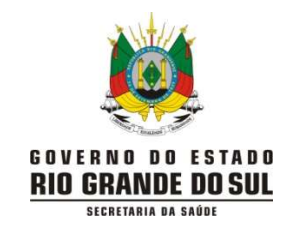

#### CENTRO ESTADUAL DE VIGILÂNCIA EM SAÚDE DIVISÃO DE VIGILÂNCIA EPIDEMIOLÓGICA DEPARTAMENTO DE GESTÃO DE TECNOLOCIAS E INOVAÇÃO

## INSTRUTIVO PARA DISTRIBUIÇÃO DOS TESTES RÁPIDOS DE ANTÍGENO DISTRIBUÍDOS PELO ESTADO NO SISTEMA DTA:

## 1) O responsável pela distribuição na CRS deverá se cadastrar com login e senha na página:

https://ti.saude.rs.gov.br/testeAntigeno/

- 2) Após efetuar login, a tela que irá aparecer é a tela, listar distribuição;
	- a. Aguarde enquanto o gestor analisa e libera seu acesso.

#### Inserção do estoque pela Regional:

3) A partir de novembro/2021: ao receber os testes, o responsável na regional deve conferir os quantitativos e lotes e inserir o estoque recebido na aba "cadastrar estoque" conforme ilustrado abaixo, para posteriormente lançar as redistribuições para os municípios:

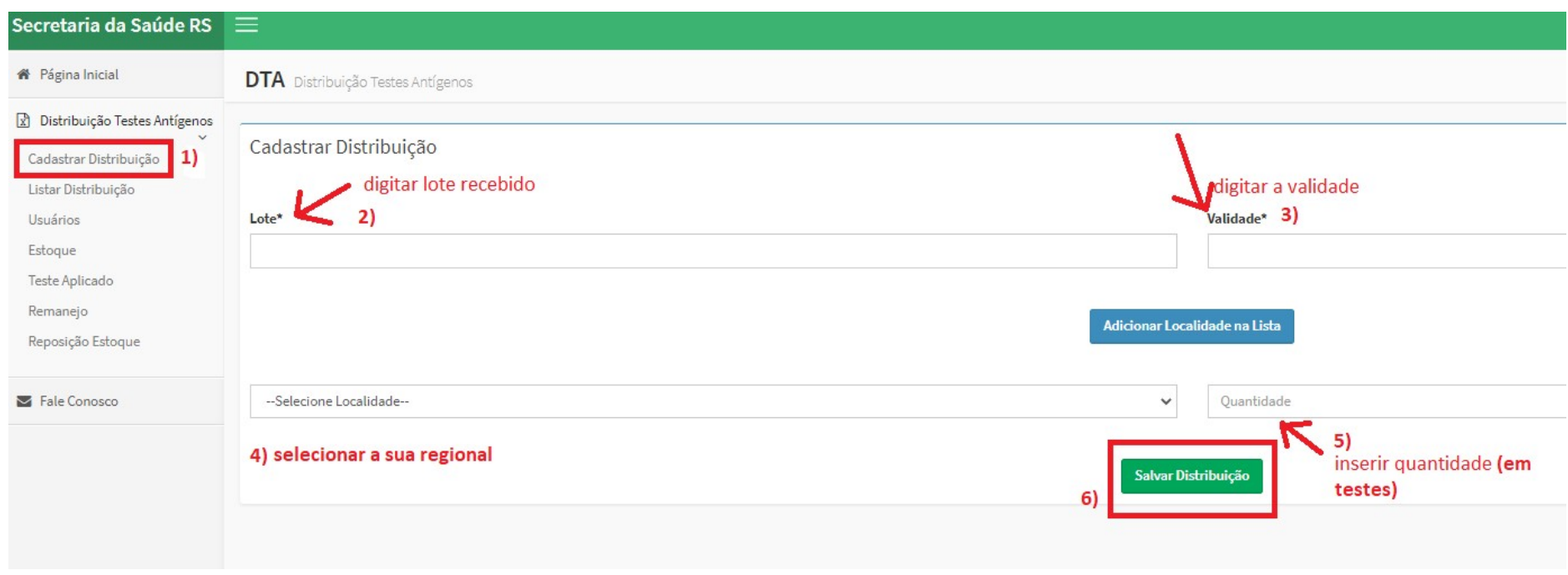

## Redistribuição dos testes pela Regional:

4) Na tela "Listar Distribuição", clicar no ícone redistribuir que estiver ao lado da sua regional:

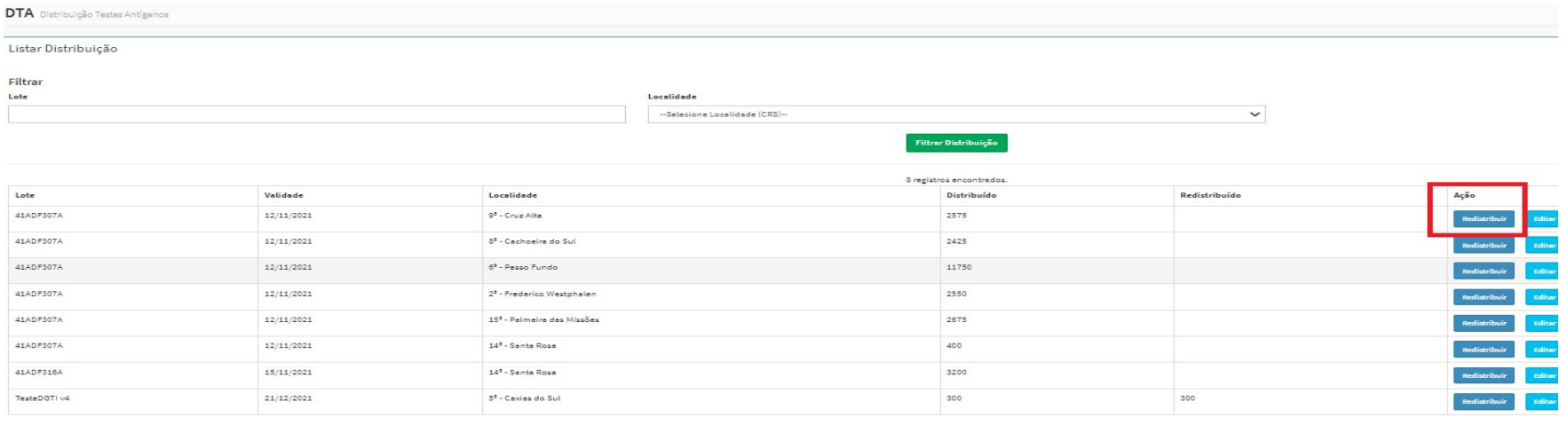

# 5) Após selecionar a localidade:

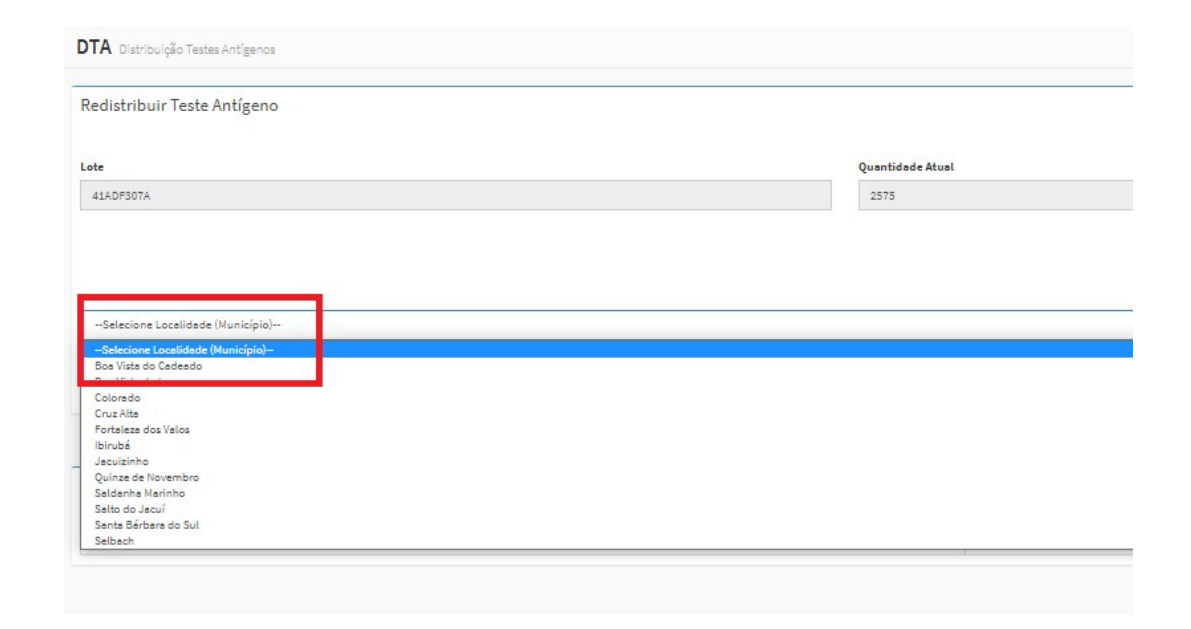

Página 3 de 8

6) Inserir a quantidade e salvar distribuição. Obs. podem primeiro colocar todos os municípios com sua quantidade utilizando o botão "Adicionar Localidade na Lista" e só depois salvar para facilitar o registro:

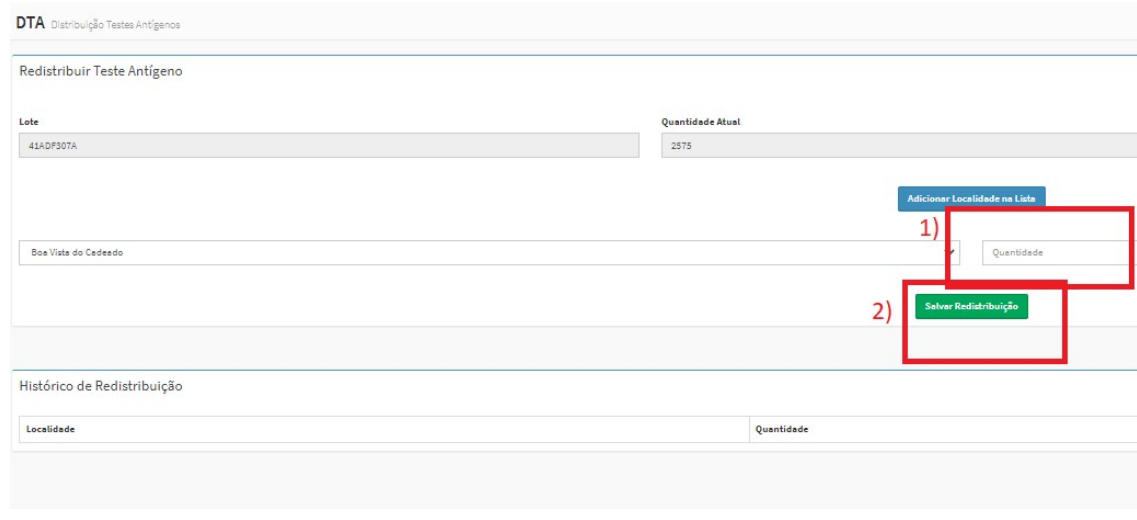

Repetir estes passos para todos os municípios, conforme quantitativo em TESTES estabelecido pelo CEVS ou solicitado pelo município ou maternidade.

## 7) Para liberar o cadastro dos municípios:

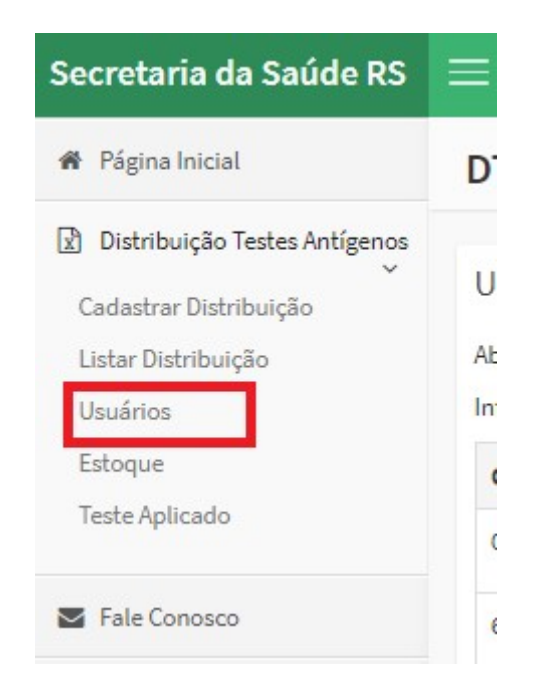

6.1) Clicar em usuários, no painel do canto superior esquerdo da tela.

6.2) Se o usuário estiver Inativo, clicar sobre o ícone para ativá-lo (após conferência dos dados pessoais). Clicar em editar para liberar o usuário ou editar sua localidade. Até a liberação aparecerá no cadastro, na coluna "sistemas" a palavra usuário:

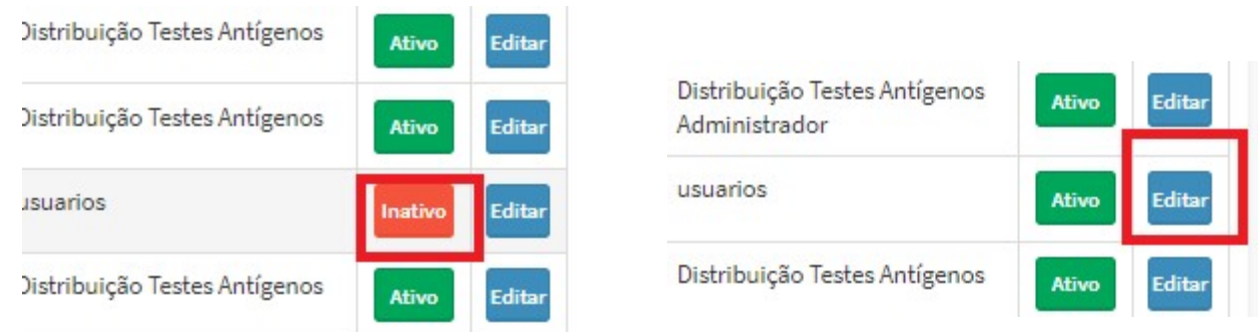

6.3) Para liberar o usuário para uso do sistema, clicar no checkbox que aparece como Distribuição Testes Antígenos e incluir após salvar usuário. Se o município tiver cadastrado sua localidade como a CRS, no campo "Localidade", antes de salvar alterar para o município correto:

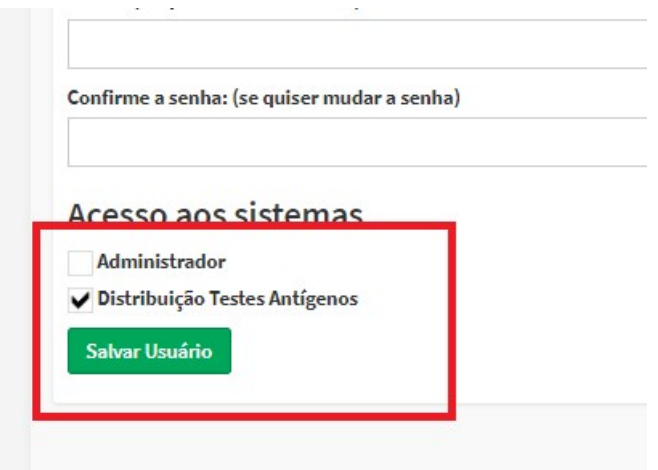

Página 6 de 8

#### 8) Remanejos entre municípios:

A CRS poderá efetuar remanejos de estoque entre os municípios, considerando a disponibilidade para utilização dos testes entre eles, e necessidade de garantir a utilização dos mesmos dentro do prazo de validade, deste que realizados os registros no sistema (Atentar para manter registros assinados de entrega e recebimento dos testes, bem como, justificativas para os remanejos – por exemplo: município adquiriu testes com recursos próprios que vencerão logo e não conseguirá usar os distribuídos pelo Estado):

7.1) Para tal, deverá inserir realizar os registros na aba Remanejo, conforme abaixo:

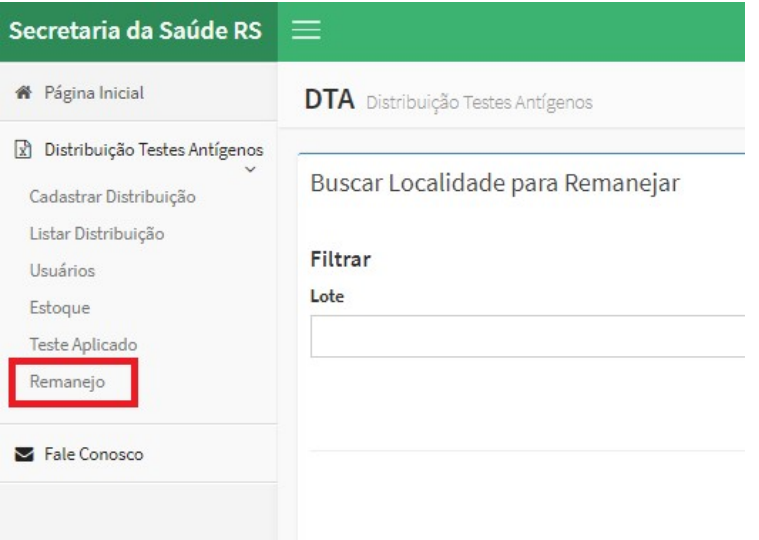

7.2) Localizar o município o qual irá ceder os testes e clicar em remanejar:

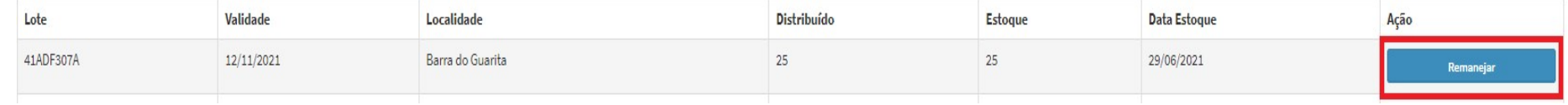

Página 7 de 8

7.3) Inserir o total de testes que serão remanejados conferindo o lote que está disponível  $\rightarrow$  selecionar o município de destino dos testes  $\rightarrow$  clicar em "salvar remanejo"

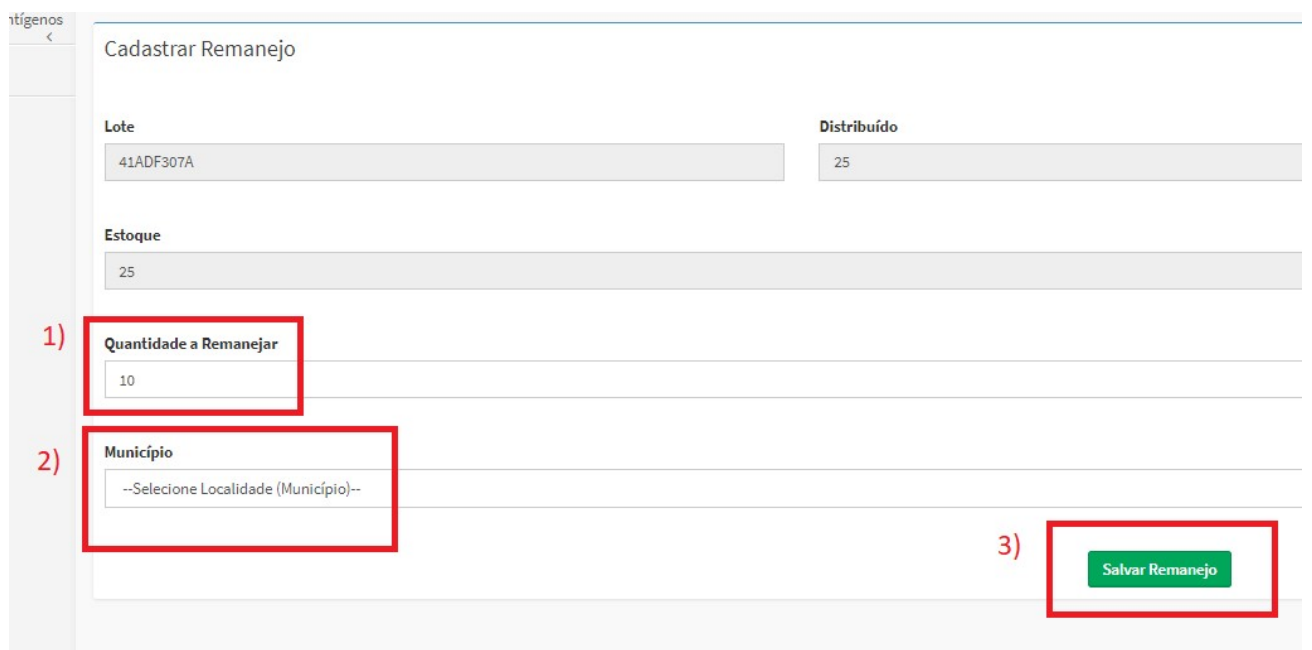

## 7.4) Os remanejos realizados ficarão salvos em uma listagem no "Histórico de Remanejos"

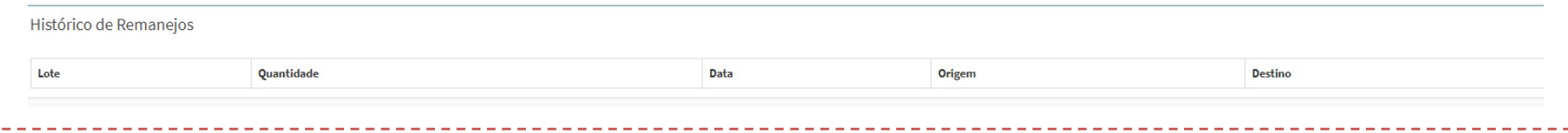

na aba "<u>Estoque</u>". Ex. município de Barra do Guarita recebeu 25 testes mas não irá utilizá-los, deve lançar seu estoque atual, como 25, para que seja IMPORTANTE! A Regional só conseguirá fazer remanejos entre municípios que tenham lançado ao menos uma vez seu estoque atualizado no sistema, possível redirecioná-lo a outro município. Por isso salientamos a necessidade de os municípios manterem atualizados os lançamentos semanalmente, tanto na aba "Estoque" (para baixa e rastreio de lotes) quanto na aba "Teste Aplicado" (para avaliação da utilização dos testes).